#### LIBRARY MANAGEMENT SYSTEM

BY

MOHAMMAD TANVIR AHASAN ID: 172-15-9969

> AND SAKIB-UL HAQUE ID: 172-15-9968

This Report Presented in Partial Fulfillment of the Requirements for the Degree of Bachelor of Science in Computer Science and Engineering

Supervised By

Ms. Zerin Nasrin Tumpa

Lecturer

Department of CSE Daffodil International University

Co-Supervised By

Dewan Mamun Raza Lecturer

Department of CSE Daffodil International University

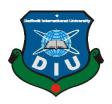

DAFFODIL INTERNATIONAL UNIVERSITY
DHAKA, BANGLADESH
OCTOBER 2020

# **APPROVAL**

This Project titled "Library Management System", submitted by Mohammad TanvirAhsan and Sakib-Ul Haque, ID No: 172-15-9969 and 172-15-9968, the Department of Computer Science and Engineering, Daffodil International University, has been accepted as satisfactory for the partial fulfillment of the requirements for the degree of B.Sc. in Computer Science and Engineering and approved as to its style and contents. The presentation has been held on 22<sup>nd</sup> September 2020.

# **BOARD OF EXAMINERS**

- Gara

Dr. Syed Akhter Hossain Professor and Head

Department of CSE

Faculty of Science & Information Technology

Daffodil International University

Md. Sadekur Rahman Assistant Professor

Department of CSE

Sudih

Faculty of Science & Information Technology

Daffodil International University

**Subhenur Latifa** 

**Assistant Professor** 

Department of CSE

Daffodil International University

\_\_\_\_\_

Dr. Md. Saddam Hossain Assistant Professor

Department of CSE

United International University

Chairman

**Internal Examiner** 

**External Examiner** 

**External Examiner** 

#### **DECLARATION**

I hereby declare that, this project has been done by us under the supervision of **Ms. Zerin Nasrin Tumpa, Lecturer, Department of CSE** Daffodil International University. We also declare that neither this project nor any part of this project has been submitted elsewhere for award of any degree or diploma.

Supervised by

Ms. Zerin Nasrin Tumpa

Lecturer

Department of CSE

**Daffodil International University** 

**CO-Supervised by:** 

**Dewan Mamun Raza** 

Lecturer

Department of CSE

**Daffodil International University** 

**Submitted by:** 

Tonvir Ahson

**Mohammad Tanvir Ahsan** 

ID: -172-15-9969 Department of CSE

Daffodil International University

Sakib-ui Haque

Sakib-Ul Haque

ID: -172-15-9968 Department of CSE

Daffodil International University

#### **ACKNOWLEDGEMENT**

FirstlyI express our heartiest thanks and gratefulness to almighty God for His divine blessing makes us possible to complete the final year project/internship successfully.

We really grateful and wish our profound our indebtedness to **Ms. Zerin Nasrin Tumpa**, **Lecturer**, Department of CSE Daffodil International University, Dhaka. Deep Knowledge and keen interest of our supervisor in the field of *CSE* to carry out this project. Her endless patience ,scholarly guidance ,continual encouragement , constant and energetic supervision, constructive criticism , valuable advice ,reading many inferior draft and correcting them at all stage have made it possible to complete this project.

We would like to express our heartiest gratitude to **Prof. Dr. Syed AkterHossain, Head, Department of CSE**, for his kind help to finish our project and also to other faculty member and the staff of CSE department of Daffodil International University.

Finally, I must acknowledge with due respect the constant support and patients of our parents of my parents, without them any of my work wouldn't happen.

#### **ABSTRACT**

In the library management system I can use it in an institute. And it is very easy to use. New features been added through which people can easily understand and see it. And it will be very easy for everyone. And I want to update it more. This software is easy to use and user friendly. And I will do it online in the future and so that my software is very easy to use and can be used very easily. And the way people can use it in a friendly way just like I did. Library management system software is easy for people to use and it is very easy and short time to do all the work that needs to be done properly. The library management system is not so accessible now and not so friendly so I am making this software friendly so that people can use it and so that the software can be used by people easily and when installed in a library so that people can understand it easily and I did this with a view to using it. Now I have built this library management system on a C# platform and I will use it on a better advanced platform to improve the security system so that the security system is much better. I will be introducing new feature further ahead and so that people can use them easily

# **TABLE OF CONTENTS**

| CONTENTS                       | Page No |
|--------------------------------|---------|
| Approval                       | i       |
| Declaration                    | ii      |
| Acknowledgement                | iii     |
| Abstract                       | iv      |
| Table of Contents              | v-vi    |
| List of Figures                | vii-ix  |
|                                |         |
| <b>CHAPTER 1: Introduction</b> | 1-2     |
| 1.1 Introduction               | 1-2     |
| CHAPTER 2: Background          | 3-4     |
| 2.1 System Introduction        | 3       |
| 2.2 System Analysis            | 4       |
|                                |         |
|                                |         |
|                                |         |
| <b>CHAPTER 3: Methodology</b>  | 7-35    |
| 3.1 Waterfall Model            | 6-7     |
| 3.2Advantage                   | 7-8     |
| 3.3 System Design              | 8-1     |

| <b>CHAPTER 4: Implementation and testing</b> | 12-22 |  |
|----------------------------------------------|-------|--|
| 4.1 Induction                                | 12    |  |
| 4.2 Development                              | 12-14 |  |
| 4.3 Testing                                  | 14    |  |
| 4.4 Experiment                               | 15-22 |  |
| CHAPTER 5: Conclusion& Future Career         | 23    |  |
| 5.1 Discussion and Conclusion                | 23    |  |
| 5.2 Scope for Further Career                 | 23    |  |
| REFERENCES                                   | 23    |  |
| APPENDICES                                   | 25-28 |  |

# LIST OF FIGURES

| FIGURES                                          | PAGE NO |  |
|--------------------------------------------------|---------|--|
| Figure 1.3.1: Pattern of Waterfall               | 7       |  |
| Figure 2.3.2: Work flow Admin                    | 8       |  |
| Figure 3.3.3: Work flow Librarian                | 9       |  |
| Figure 4.3.4: Work flow Student                  | 9       |  |
| Figure 5.3.5: Use Case Diagram                   | 10      |  |
| Figure 6.3.6: Entity Relationship Diagram        | 11      |  |
| Figure 7.4.1: SQL Server 2008                    | 12      |  |
| Figure 8.4.2: SQL Server R2                      | 13      |  |
| Figure 9.4.3: SQL Database Server                | 14      |  |
| Figure 10.4.4: Log in user interface             | 15      |  |
| Figure 11.4.5: User interface                    | 16      |  |
| Figure 12.4.6: Menu of books (User interface)    | 16      |  |
| Figure 13.4.7: Menu of Report (User interface)   | 17      |  |
| Figure 14.4.8: Menu of Create (User interface)   | 18      |  |
| Figure 15.4.9: Menu of Faculty (User interface)  | 18      |  |
| Figure 16.4.10: Books Add (User interface)       | 19      |  |
| Figure 17.4.11: Books Search (User interface)    | 20      |  |
| Figure 18.4.12: Books Issue (User interface      | 20      |  |
| Figure 19.4.13: Stock Books (User inter face)    | 20      |  |
| Figure 20.4.14: Students add (User interface)    | 21      |  |
| Figure 21.4.15: Students view (User interface)   | 22      |  |
| Figure 22.4.16: Update students (User interface) | 22      |  |

| Figure 23.4.17: All books list (UI)    | 22 |
|----------------------------------------|----|
| Figure 24.4.18: Create (UI)            | 23 |
| Figure 25.4.19: Faculty user interface | 23 |

#### **CHAPTER 1**

#### **INTRODUCTION**

#### 1.1 Introduction

Bangladesh is a small country of ours. We are moving forward day by day. The people of this country are moving forward from small big.

The country is going through a lot of destruction. Now we are moving forward very well. Which is digital Bangladesh day by day in our internet age we are moving day by day our internet mobile website we are using different types of devices.

Internet is being used in different commercial organizations software is being used in different offices and courts internet is being used. We are becoming more and more dependent on the internet and software so we have come up with a challenge to create a database management system so that people can easily access and use the library management system.

It is very difficult for them to find or match the right software for their daily activities. So I have created this database management software in such a challenging situation through which the user can use it very easily. I have kept the advanced features so that he can use it very nicely and easily. And I have created this library management system in proportion to the cost.

#### **CHAPTER 2**

#### **BACKGROUND**

Bangladesh is a very small and very populous country. Bangladesh is a very populous country in Asia. There are a large number of students who need a lot of libraries. And that's why I thought that a library management system is needed. The number of educational institutions is student is increasing day by day. The organization needs a lot of software to use and the author's library management system software.

Day by day a lot of software companies and software developers are creating different software and it is very difficult to create different functions but I have been able to make all my features work beautifully and every function of my software works very nicely.

We want to provide it so that it can be placed in every library and people can easily understand it.

The software is very simple and easy for people to understand and so can use properly.

I have been noticing for a while now or for a few years now that the demand for this software management system is increasing day by day and our country is a little behind the internet but now the internet is ahead. The use of various computer software and electronic gadgets is increasing by day. Digitization can be a way. In this digital age, bringing books to the library is a hassle, so it will be very easy to do with software, so I have created a library management system software.

Following features:

Login user's type

Password recovery (registered users)

View, Add, Update, delete book

Search students

Add, Update, View (faculty) info

Return books to the library

Admin and Librarian manage books

I have divided this library management system project paper into five chapters

**Chapter 1 Introduction:** In this chapter I have already discussed the author's management system in this chapter and its background and possibilities.<sup>[2]</sup>Main objective, current state and Everything in this chapter I have already discussed.

**Chapter 2: Background:** This chapter discussed the software requirements function and Technical requirement its various aspects and its requirements.

**Chapter 3: Methodology:** In it I will describe everything about the library management system and publish the type of work and various case database diagram, use case, flow diagram.

**Chapter-4: Implementations and Testing:** In it I will discuss reviews the software testing of the system and all the outputs. I will mention and about discuss some inputs. I will discuss the project deployment plan in this chapter.

**Chapter 5: Conclusion and Future Scope:** In this chapter I will discuss the future of the work after its completion and mentioned what it will do in the future.

#### 2.1System Introduction

The goal of the system out where the problem lies. Basically to determine where the problem is in the system. And to solve it. And break it down into smaller parts as needed. Try to list the user so that it can be defined precisely. The system can be broken down into smaller parts as needed.

The business requirements are assembled at one stage. It is the main focus of the project management and the partners. After collecting the requirements, these are read for their legitimacy.

#### 2.2System Analysis

The Subtitles have a different format than subtitle

#### 2.1.1 Specification of software requirements

\*C# Visual studio 2015

\*Database: SQL Server 2008 R2

2.1.1.2Functional Requirement

This application can be best online; it is currently the best desktop

application. Can be used by other admin and libraries and dynamic objects

each using its own ID on different computers and one side and using the

ID can work. Everyone access the same application personal id.

FUNCTIONAL REQUIREMENT:-

• Log in different user types (Registration is easy)

• Password recovery functions ( for email by registered user)

• Searching functions for book ( publication name and authors

name)

• View books, Details books, Add books, Update Books, edit

books, Delete books

• View students, Add, update

Students consult Search Student id

• Faculty details, Faculty update, Edit, Add

• Issue books member

• Member Receive books, return books, available stock

See the report that took the books (admin and Librarian)

4

### **Technical Necessity**

The software urgent to be speed and reliable considering all requirements so that user can easily understand perform the task. So it has been decided the software desire be created Visual C#. It aid most operating systems.

The beginning the solve SQL 2008 server database will be there and will be very easy to save and will be user friendly.

Technical Requirement:-

Computer Desktop based

Design is user friendly

Work flow is very easy

There ports supporting system

User authenticate

Application at same time user access

#### **CHAPTER 3**

#### **METHODOLOGY**

The process of system development of a software development method specifies the design, planning and control usage framework. Over the years, many frameworks have been created. More and more frameworks will be created. And I think "Waterfall Model" is very relevant to take such a project forward.

#### 3.1Model of Waterfall

The model will first be the process model next. It is referred to as the sequential life cycle model. It is a very simple method to use. This type of software development is used for model projects that are small and have no uncertain requirements.

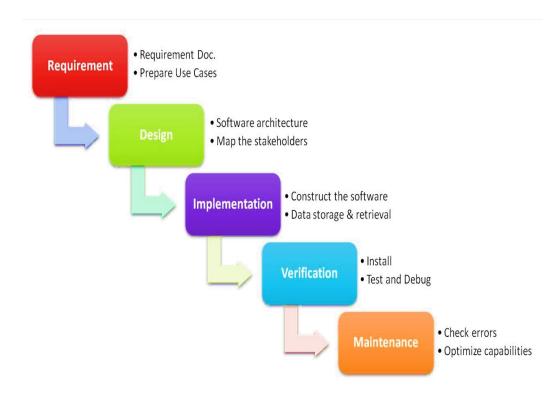

Figure No 1.3.1:-Pattern of Waterfall

This type of model is end of each stage. Review is done to determine if the project on the right track and whether the project should continue or be canceled. Waterfall model was significantly in update of software until the year 2020 after the agile manifesto was revealed in 2001.

#### 3.2Waterfall Model Advantage

- \* This model is very easy to apply compared to all.
- \*There is no overlap in this model as it works exactly one after the other.
- \*This model section works well for small projects where the requirements are clearly defined and very well understood and diagnosed.
- \*Here the completion deadline can be set at each stage and the project can be evaluated to verify that it is running according to the break through.
- \*This method has been chosen so management and getting the feeling has been enough progress and easy.

#### 3.3 System Design

The design functions and activities the software design, stages is marked with the required documents in accordance with its requirements. Production module interface data collection techniques. This system is able to meet the need.

The design has been done so that all kinds of functions design and system development can be understood.

# **WORK FLOW DIGRAM**

#### 3.2 Work flow Admin

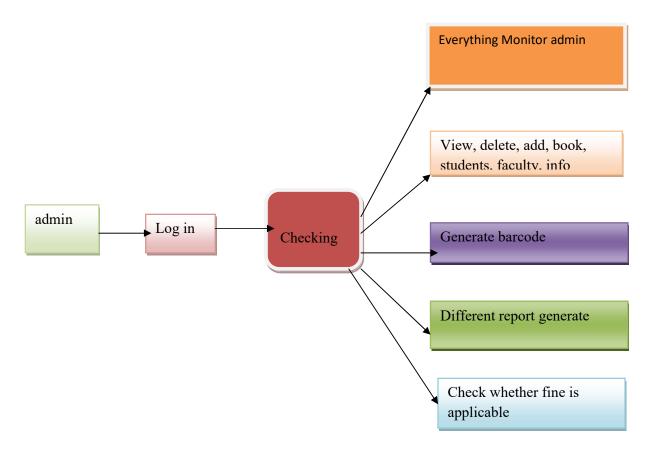

Figure No 2.3.2: Work flow admin

#### 3.3 Work Flow Librarian

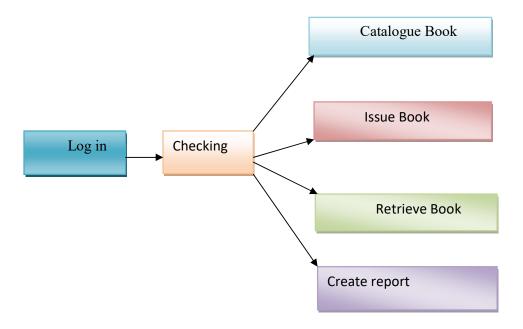

Figure No 3. 3.3: Work flow librarian

# 3.4 Work Flow Student

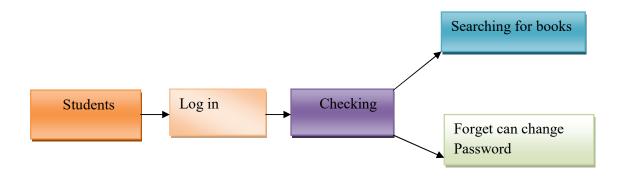

Figure No 4.3.4: Work flow Student

# 3.4 Use Case Diagram

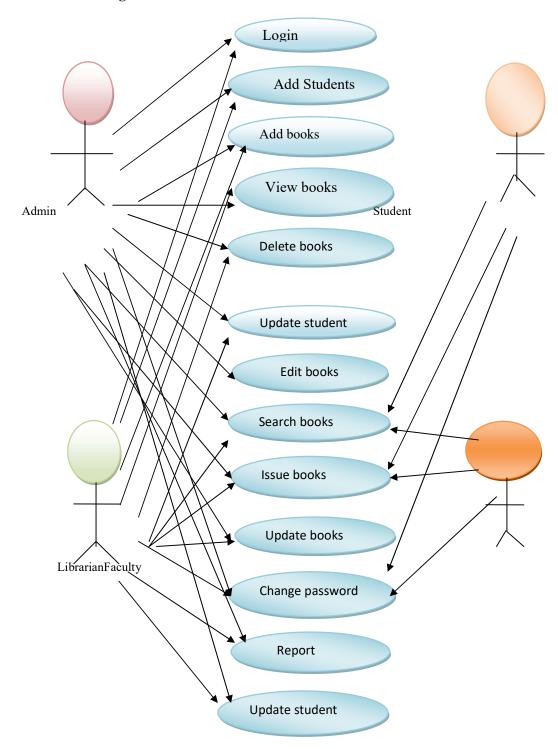

Figure No 5.3.5: Use Case Diagram

# 3.8 Entity Relationship (ER) Diagram.

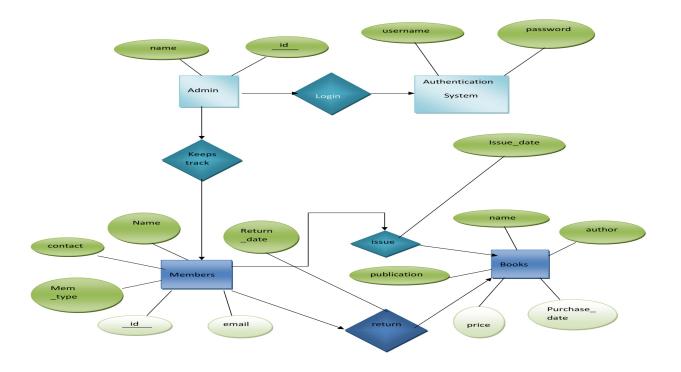

Figure No 6.3.6: Entity Relationship diagram

#### **CHAPTER 4**

#### IMPLEMENTATION AND TESTING

#### 4.1 Introduction

Modern technology used to implement library management system to make the software faster. Now I will describe the development test implementation tests. With some in-put I will monitor the desired output. And I'll show you what the output is and I'll discuss.

#### 4.1 Development

Development Environment is a Microsoft Category Database Server It can be used to perform a task known as Microsoft SQL Server for Database Recovery as a Microsoft Relational Database Management System RDMS update. In 2016, Microsoft announced that planned make DBMS available in Linux. Later new version was launched and it was named as SQL Server 2017. Microsoft has a relational engine that processes commands and queries.

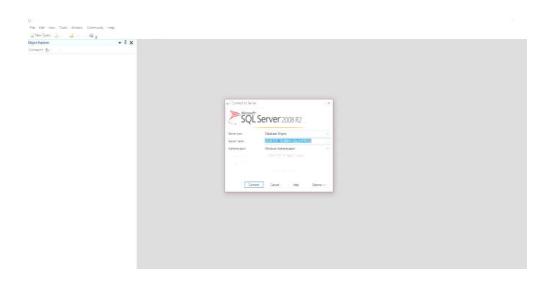

Figure No 7.4.1:-S Q L SERVER 2008

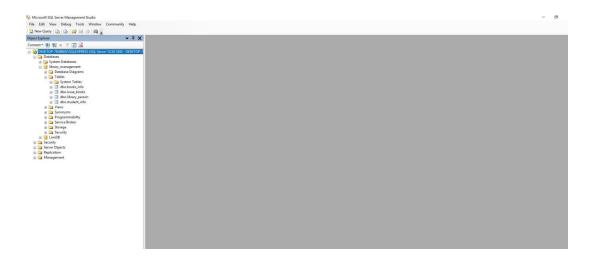

Figure No 8.4.2: S Q L SERVER 2008

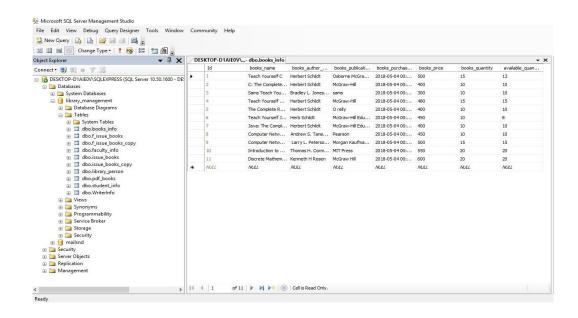

Figure No: 9. 4.3: SQL DATA BASE SERVER

# 4.3 Testing

Software testing involves providing an analysis or information to a partner. Partner about the features of product under test. The software implementation can support a purposeful literature rule to appreciate and know the business at risk. Can be solved

Software testing can be said to be a software program verification and approval process:

Fill in all kinds of specifications

Act as prospective

Can be driven with the same features

shareholder and second holder needs to be satisfied

Testing develops software testing based on the lotus. Can be applied any time. After all the general specifications have been made and the coding process is over, most of the testing practices take place and the problem can be diagnosed through testing.

#### 4.4 Experiments

#### Log in User Interface:

This is the login user interface in our project. To login, you must first login with username and password and user type admin.

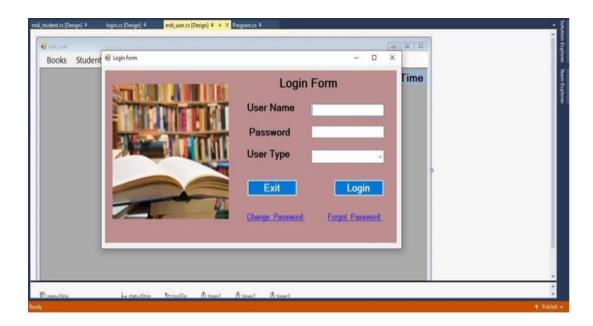

Figure No: 10.4.4 log in User Interface

# **User interface:**

This is the user interface of our project in which we can see what are the options of our project

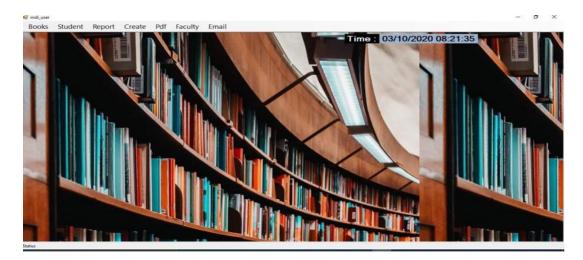

Figure No: 11.4.5 User interface

### Menu of students user interface:

This is the student option of our project. Which includes its. Add Student Info, View student info, update student info, and delete student info.

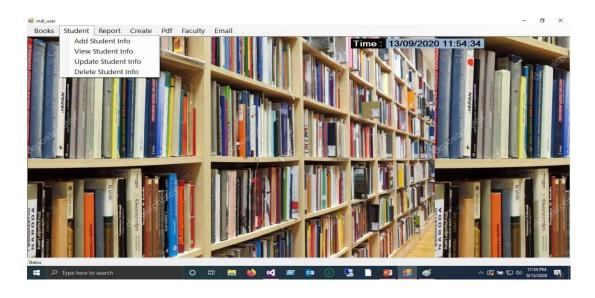

Figure 12.4.6: Menu of student user interface

# Menu of Report User Interface:

This is the report option of our project. Which includes its,Remain books report, all books record, and all students' record.

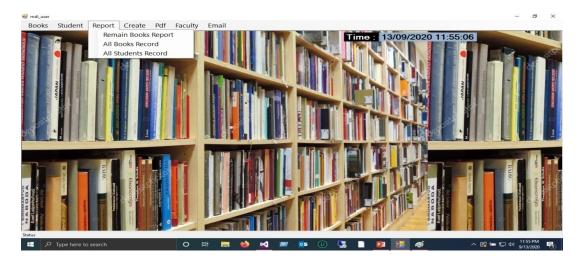

Figure 13.4.7 Menu of Report(user interface)

# Menu of create profile:

This is the create option of our project. Which includes its, Create Profile, Barcode.

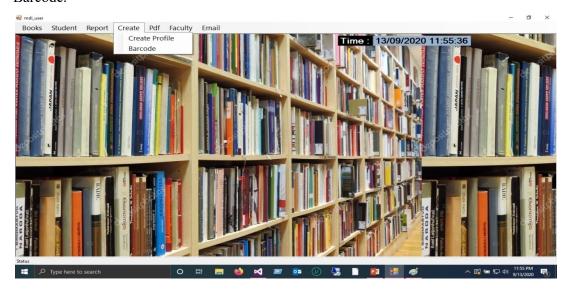

Figure No: 14.4.8 Menu of create user interface

# Menu of Faculty user interface:

This is the Faculty option of our project. Which includes its,Add Faculty info, View Faculty info; update Faculty info, issue books and Return books.

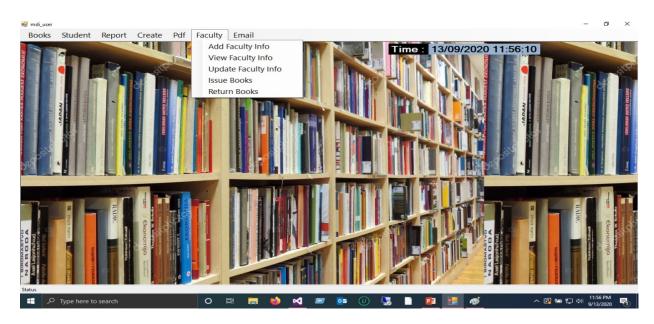

Figure No: 15.4.9 Menu of Faculty user interface

**Add books user interface**: This is add books option in my project. Through which I can add new books. This is user interface to add books. Books add by admin and librarian.

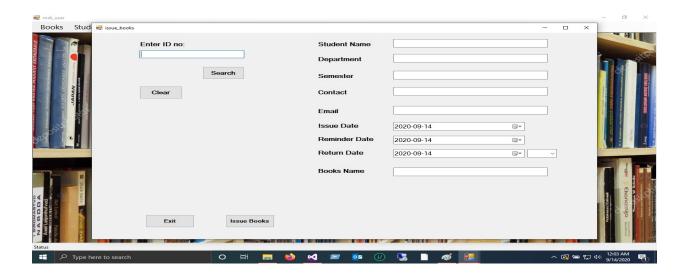

Figure No: 16.4.10: Add books user interface

#### Search books user interface:

This is Search books option in my project. Through which I can Search books. This is the Search user interface. Search books by user, admin and librarian.

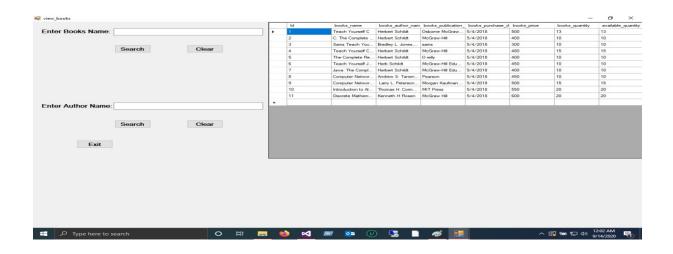

Figure No: 17.4.11 Search books user interface

#### Issue books user interface:

Library management system software is one of the options are issue books. Through which the user can take the book of his choice. Issue books by user. Admin and faculty

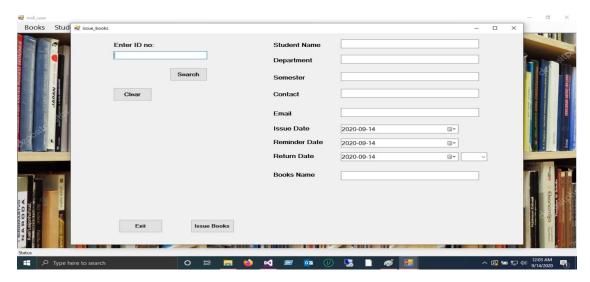

Figure No: 18.4.12 Issue books user interface

# Stock books user interface:

It is a feature of the library management system. Through which the number of books in the library can determined. Only Admin and librarian can see it.

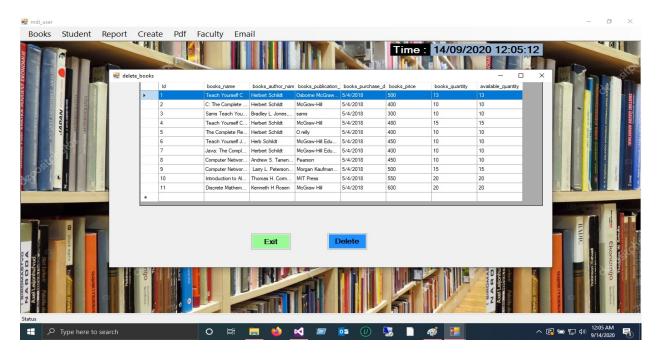

Figure 19.4.13 Stock books user interface

#### **Add Student user interface:**

This is another feature of my library management system through which students can be added. It can add by admin and librarian.

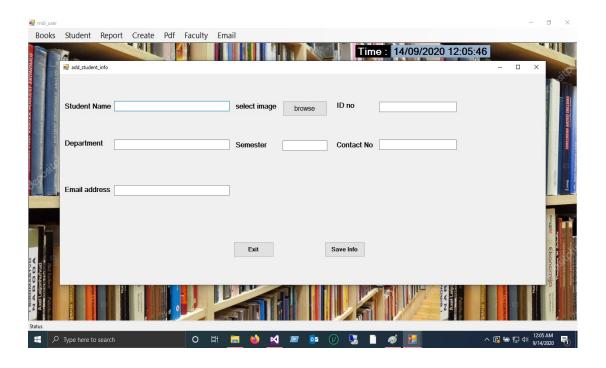

Figure 20.4.14 Add Student user interface

#### View student user interface:

This is another feature of my library management system through which view students. It can view by admin and librarian.

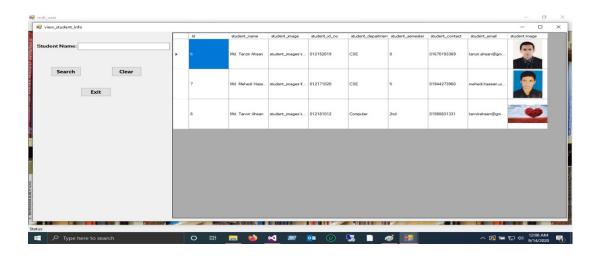

Figure No: 21.4.15 view student user interface

# **Update student user interface:**

This is another feature of my library management system through which update students. It can update by admin and librarian.

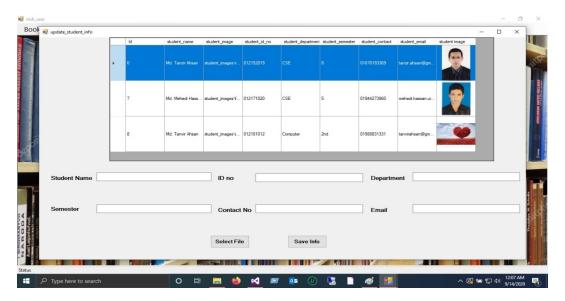

Figure No: 22.4.16 update student user interface

#### All Book Record User Interface:

This is another feature of my library management system through which all books record. It can update by admin and librarian.

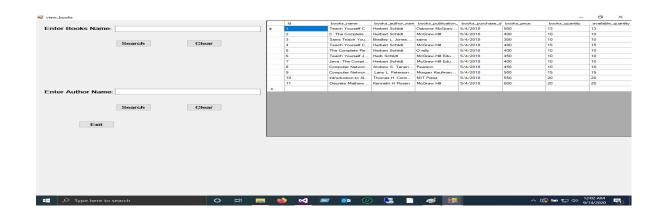

Figure No: 23.4.17: All Book Record User Interface

#### Profile create user interface:

This is another feature of my library management system through Profile create. It can create by admin and librarian.

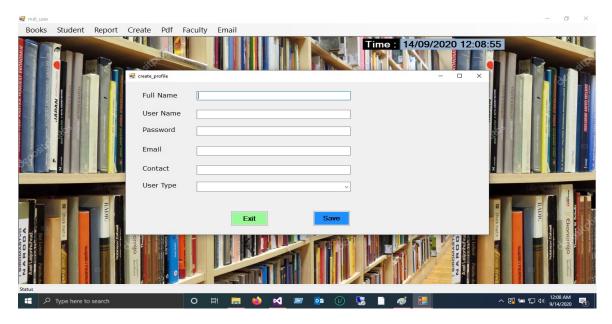

Figure 24.4.18 Profile create user interface

#### **Faculty user interface:**

This is another feature of my library management system through which faculty can be added. It can add by admin and librarian.

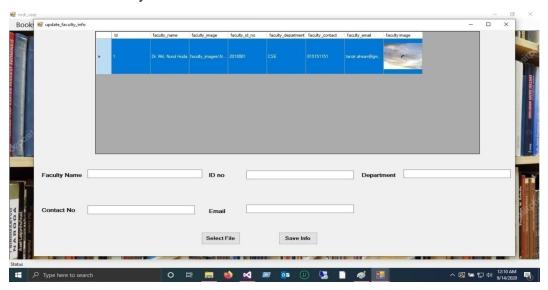

Figure No: 25.4.19: Faculty user interface

#### **CHAPTER 5**

#### **Conclusion and Future Career**

#### 5.1 Discussion and Conclusion

At the last stage we can say application of software application Library Management system main is the least important. Is necessary for any institute library and software developer. And it will take less time to use. And everything is very easy to maintain. It only increases the ability but removed the paper works. The project was created using C # Microsoft Visual Studio 2015 and SQL Server 2008 R2.<sup>[2]</sup> The project was able to process and update the database with ease. This helps in developing a fully integrated system.

# **5.2 Scope for Further Career**

This requirement comes to counterparty be easily connected to the software. We have many other ideas for adding software in the near future. We will implement it in the future so that the software is better and of better quality. And so that everyone can use it easily and in a friendly way. I have some thoughts that I will place in this project in the future-

- I will arrange notification mobile phone future
- Student will be able to read PDF books
- Automatic E-mail and message send to students as reminder to return books
- I will make the most of the information through a bar code.
- I will make sure that my software works online

## References

- [1] Daffodil International University, available at < <a href="https://daffodilvarsity.edu.bd/">https://daffodilvarsity.edu.bd/</a>>, Accessed on 9 September 2020.
- [2] Learn about SQL Server, available at<<u>https://searchsqlserver.techtarget.com/definition/SQL-Server</u>>,Last accessed 12 July,2020
- [3] Learn about "Testing "Learn about << https://en.wikipedia.org/wiki/Software\_testing>> Last accessed: 12 July, 2020
- [4] Learn about"Koha Softwarefeatures<< <a href="http://www.projektlinkkonsult.com/site/index.php/library-automation/item/112-koha-features">http://www.projektlinkkonsult.com/site/index.php/library-automation/item/112-koha-features</a>>> Last accessed: 12 July, 2020
- [5] Learn about << <u>C.K. Sharma</u>, <u>Kiran Singh</u>>> Library Management , Volume 1,Atlantic Publishers &Dist, 2005, Date: 15 July,2020

# **APPENDICES**

# Sample code the project

#### LOG IN USER INTERFACE CODE

```
ogin.cs 🕫 🗙 mdi_user.cs [Design]
Library Management System
          ⊡using System;
           using System.Data;
          using System.Windows.Forms;
using System.Data.SqlClient;
          namespace Library_Management_System
                public partial class login : Form
     10
                    SqlConnection con = new SqlConnection(@"Data Source=DESKTOP-DIAIEOV\SQLEXPRESS;Initial Catalog=library_management;Integrated
                  // Connection con = new Connection();
     11
    12
                    int count = 0;
                    public string utype;
     13
    14
                    public login()
                         InitializeComponent();
    19
     20
                    private void pictureBox1_Click(object sender, EventArgs e)
     21
Show output from: Debug
Data Tools Operations Error List... Output
```

```
Data Tools Operations Error List... Output
  show output from: Deoug
                                                                                                                                                                       · | 图 | 图 | 夏 | 節
              91
                                                                                                  }
                                                                                                                   mu.Show();
              60
                                                                                                                   mdi_user mu = new mdi_user();
              59
             57
58
                                                                                                                  this.Hide();
              56
                                                                                                   if (utype == "Admin")
                                                                                                   utype = dt.Rows[0][6].ToString();
              50
51
52
53
54
                                                                                    else
                                                                                                 MessageBox.Show("Invalid UserName Or Password!", "Alert", MessageBoxButtons.OK, MessageBoxIcon.Error);
                                                                                     if (count==0)
              48
                                                                                    count = Convert.ToInt32(dt.Rows.Count.ToString());
                                                                                    da.Fill(dt);
              46
47
                                                                                     SqlDataAdapter da = new SqlDataAdapter(cmd);
                                                                                    cmd.ExecuteNonQuery();
DataTable dt = new DataTable();
              45
              44
                                                                                    cmd.CommandType = CommandType.Text; cmd.CommandType.Text; and commandType = "select * from library_person where username='" + textBox1.Text + "' and password='" + textBox2.Text + and password='" + textBox2.Text + and password='" + textBox2.Text + and password='" + textBox2.Text + and password='" + textBox2.Text + and password='" + textBox2.Text + and password='" + textBox2.Text + and password='" + textBox2.Text + and password='" + textBox2.Text + and password='" + textBox2.Text + and password='" + textBox2.Text + and password='" + textBox2.Text + and password='" + textBox3.Text + and password='" + textBox3.Text + and password='' + textBox3.Text + and password='' + textBox3.Text
              43
                                                                                    SqlCommand cmd = con.CreateCommand();
              40
                                                                       private void button1_Click(object sender, EventArgs e)
    Library_Management_System
   gin.cs # X mdi_user.cs[Dec
```

```
ogin.cs ⇒ X mdi_user.cs [Design] mdi_user.cs
 Library_Management_System
                                                   • 🔩 Library_Management_System.login
                                                                                                         - a con
    78
                         this.Hide();
    79
                         forgot_password fp = new forgot_password();
    80
                         fp.StartPosition = FormStartPosition.CenterScreen;
    81
                         fp.Show();
    82
    83
    84
                    private void login_FormClosed(object sender, FormClosedEventArgs e)
    85
    86
                         Application.Exit();
    87
    88
    89
                    private void linkLabel2_LinkClicked(object sender, LinkLabelLinkClickedEventArgs e)
    90
    91
                         this.Hide();
    92
                         change_password cp = new change_password();
                         cp.StartPosition = FormStartPosition.CenterScreen;
    93
    94
                         cp.Show();
    95
    96
    97
          }
    98
                                                 - | <u>*</u> | <u>*</u> | <u>*</u> | <u>*</u>
Data Tools Operations Error List... Output
```

```
Library_Manag
                        private void btnShowPDF_Click(object sender, EventArgs e)
     56
                             SqlCommand cmd = con.CreateCommand();
                             cmd.CommandType = CommandType.Text;
cmd.CommandText = "select id,book_name,data from pdf_books where ID="+comboBox1.SelectedValue+"";
     58
59
                              cmd.ExecuteNonQuery();
                             DataTable dt = new DataTable();
SqlDataAdapter da = new SqlDataAdapter(cmd);
     61
     62
63
64
                             //DataSet ds = new DataSet();
                             //da.Fill(ds);
     65
66
                             da.Fill(dt);
viewPDf.src = dt.Rows[0]["data"].ToString();
     67
68
     69
                        private void cmbWriterName_SelectedIndexChanged(object sender, EventArgs e)
     70
71
72
73
74
                             SqlCommand cmd = con.CreateCommand();
                             cmd.CommandType = CommandType.Text;
cmd.CommandText = "select id,book_name from pdf_books where WriterName="+cmbWriterName.SelectedValue+"";
                             cmd.ExecuteNonQuery();
DataTable dt = new DataTable();
                             SqlDataAdapter da = new SqlDataAdapter(cmd);
//DataSet ds = new DataSet():
Show output from: Debug
Data Tools Operations Error List... Output
```

```
dd_books.cs 🖘 🗙 mdi_user.cs [Design]
Library_Manage
                    private void button1_Click(object sender, EventArgs e)
    53
    54
                         if(textBox1.Text =="" || textBox2.Text == "" || textBox3.Text == "" || dateTimePicker1.Text == "" || textBox5.Text ==
    55
    56
                             MessageBox.Show("Please Fill up the form Completely!");
    57
    58
                         else
    59
    60
                             con.Open();
    61
                             SqlCommand cmd1 = con.CreateCommand();
                             cmd1.CommandType = CommandType.Text;
cmd1.CommandText = "select * from books_info where books_name='"+textBox1.Text+"' ";
    62
    63
    64
                             cmd1.ExecuteNonQuery();
    65
                             con.Close();
    66
                             SqlDataAdapter da = new SqlDataAdapter(cmd1);
    67
                             da.Fill(ds);
    68
                             int i = ds.Tables[0].Rows.Count;
    69
                             if (i > 0)
    70
    71
                                  MessageBox.Show("Book Name " +textBox1.Text+ "Already Exists.");
    72
                                 ds.Clear();
    73
     74
                             else
Show output from: Debug
Data Tools Operations Error List... Output
```

```
dd_books.cs 🛪 🗙 mdi_user.cs [Design] 💢 mdi_user.cs
   Library_Management_System

    1/3 Library_Management_System.add_books

                                                                                                                   try
              77
              78
                                                                                                                                   con.Open();
              79
                                                                                                                                   SqlCommand cmd = con.CreateCommand();
                                                                                                                                   cmd.CommandType = CommandType.Text;
                                                                                                                                   // dateTimePicker1.Text = System.DateTime.Now.ToString();
              81
                                                                                                                                  // cmd.CommandText = "insert into books_info values('"+textBox1.Text+"','"+textBox2.Text+ "','"+textBox3.Texcmd.CommandText = "insert into books_info values('" + textBox1.Text + "','" + textBox2.Text + "','" + textBox2.Tex
              82
              83
               84
                                                                                                                                   cmd.ExecuteNonQuery();
               85
                                                                                                                                  con.Close();
              86
              87
                                                                                                                                   textBox1.Text = "";
                                                                                                                                   textBox2.Text = "";
              88
                                                                                                                                   textBox3.Text = "";
               89
               90
                                                                                                                                   textBox5.Text = "";
              91
                                                                                                                                   textBox6.Text = "";
                                                                                                                                   MessageBox.Show("Books Info are added Successfully!");
              92
              93
                                                                                                                   catch (Exception ex)
              95
              96
                                                                                                                                   MessageBox.Show(ex.Message, "Error Message");
              97
              98
                                                                                                                                                                       · | 1 | 1 | 2 | 2 | 2 | 2 |
 Show output from: Debug
Data Tools Operations Error List... Output
```

#### READING BOOKS PDF CODE

```
ew_pdf_books.cs # X mdi_user.cs [Design]
                                  mdi_user.cs
 Library_Management_System

    Library_Management_System.view_pdf_books

    24
                            //SqlDataAdapter da = new SqlDataAdapter();
    25
    26
                            SqlCommand cmd = con.CreateCommand();
    27
                            cmd.CommandType = CommandType.Text;
                            cmd.CommandText = "select id,Name from WriterInfo";
                           cmd.ExecuteNonQuery();
    30
                           DataTable dt = new DataTable();
    31
                           SqlDataAdapter da = new SqlDataAdapter(cmd);
                           //DataSet ds = new DataSet();
    32
    33
                            //da.Fill(ds);
    34
                            da.Fill(dt);
    35
                           cmbWriterName.DataSource = dt;
    37
                           cmbWriterName.DisplayMember = "Name";
                           cmbWriterName.ValueMember = "id";
    38
    39
                           //cmbWriterName.SelectedIndex = -1;
    40
                         // dataGridView1.DataSource = cmd.ExecuteReader();
    41
                           //GridView1.DataBind();
    42
    43
                       catch (Exception ex)
    45
                            MessageRox.Show(ex.Message. "Frror Message"):
Show output from: Debug
                                               · & & & E &
Data Tools Operations Error List... Output
```

| 1<br>SIMILA | 8%<br>RITY INDEX                     | 17%<br>INTERNET SOURCE | 2% publications                                                | 14       | %<br>IT PAPERS |
|-------------|--------------------------------------|------------------------|----------------------------------------------------------------|----------|----------------|
| PRIMAR      | Y SOURCES                            |                        |                                                                |          |                |
| 1           | Submitted<br>Student Paper           | to Daffodil II         | nternational Univ                                              | ersity   | 13%            |
| 2           | dspace.uit                           | u.ac.bd                |                                                                |          | 2%             |
| 3           | dspace.da                            | ffodilvarsity.         | edu.bd:8080                                                    |          | 1%             |
| 4           | Adnan. "A mathemat                   | ndroid based           | Siregar, S Saland e-learning tutor<br>', Journal of Phys<br>18 | rial for | <1%            |
| 5           | www.elect                            | ronics-ca.co           | m                                                              |          | <1%            |
| 6           | Submitted<br>Student Paper           | to Universiti          | Malaysia Pahar                                                 | ng       | <1%            |
| 7           | Submitted<br>London<br>Student Paper | to College o           | of North West Lor                                              | ndon,    | <1%            |
|             | vijaythapa                           | .blogspot.co           | m                                                              |          |                |
| 8           | Internet Source                      |                        |                                                                |          | <1%            |
| 9           | www.bsee                             | .gov                   |                                                                |          | <1%<br><1%     |
| 10          | dspace.lib                           | rary.daffodilv         | /arsity.edu.bd:80                                              | 80       | <1%            |
|             |                                      |                        |                                                                |          |                |